You will go to Khan Academy and complete activities that I have assigned to our class.

- 1. **www.khanacademy.org/login** and enter your username ( find your name on the list below) and password. The password is Superior1 (S is capitalized)
- 2. Once you are logged in, click on the **Assignments** tab. Complete each activity (quiz, lesson, etc)
- 3. I will view your completed work and send you feedback

## Student usernames

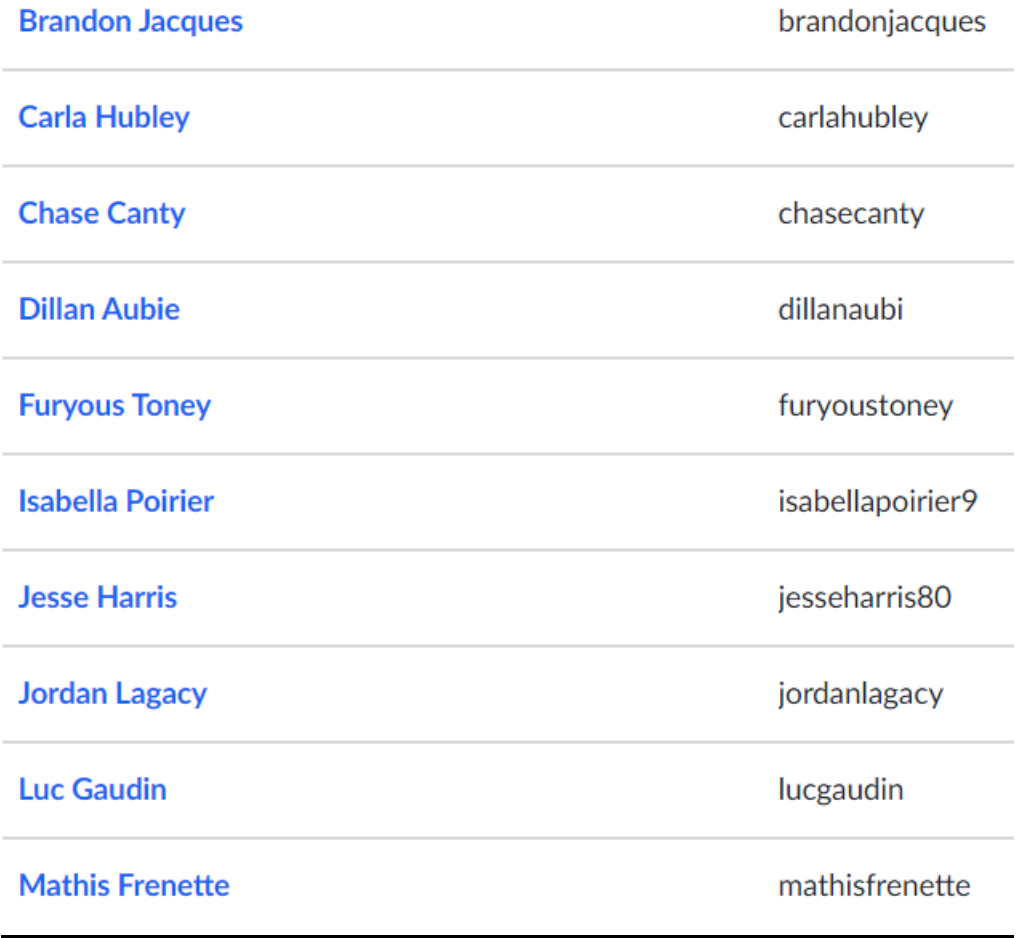